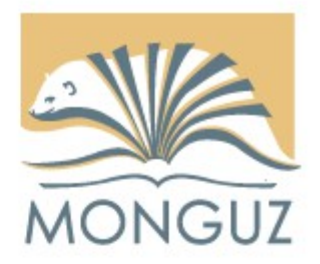

## **Tananyagterminál**

## **Szoftverkomponensek**

#### **Networkshop**

**Sárospatak, 2015**

Pancza János

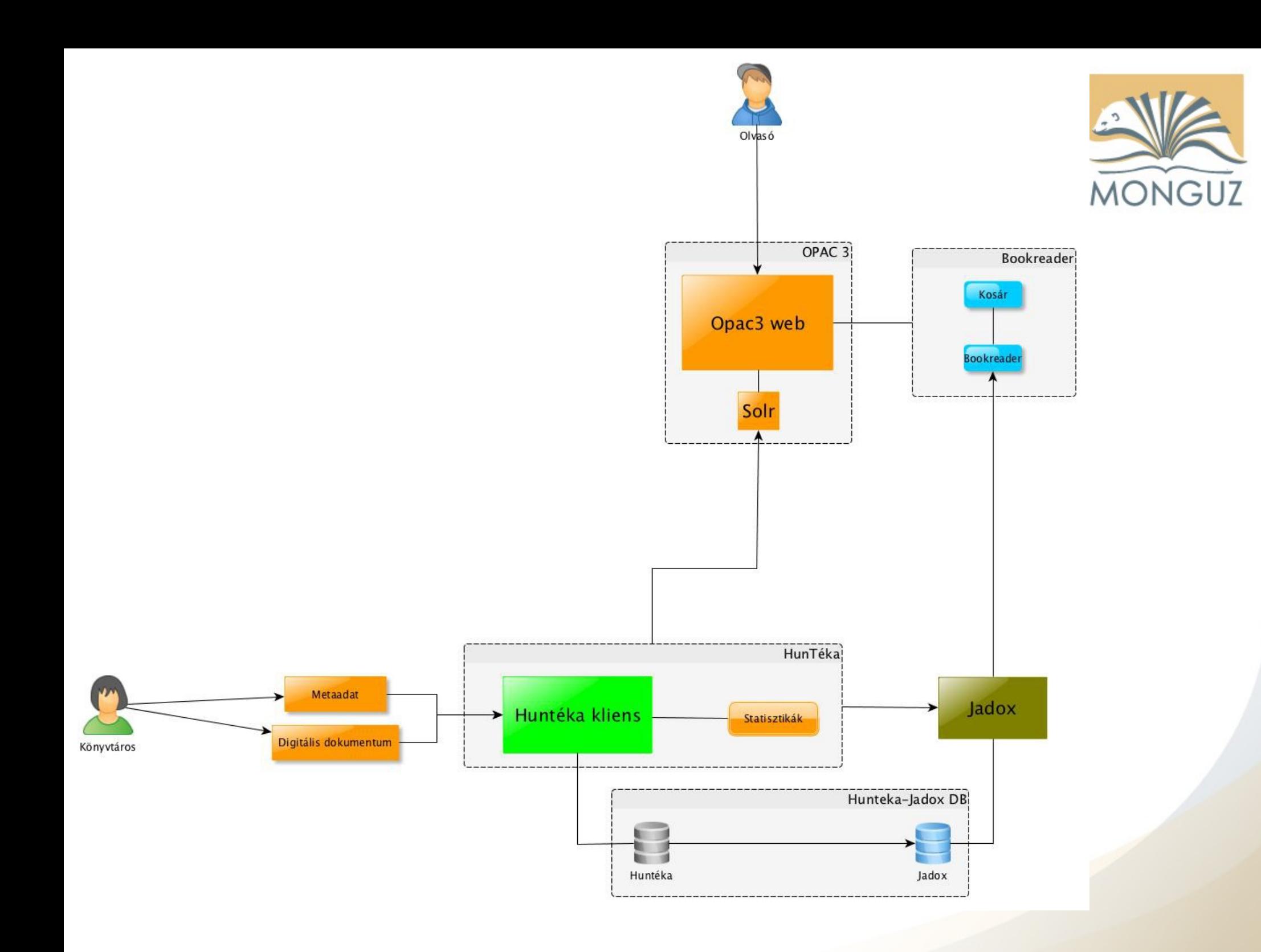

## Huntéka

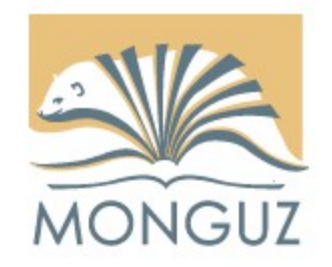

- Metaadat leírás a könyvtári rendszerben
- Digitális állományok csatolása a média űrlapon (PDF)
- Publikusság állítás → terminálos megjelenítés engedélyezése
- Bejelentkezés a portálba olvasói vonalkód alapján történik
- Statisztikák
	- Rekord/oldalszám bontásban
	- Olvasóhoz kötött statisztikák

## JaDoX

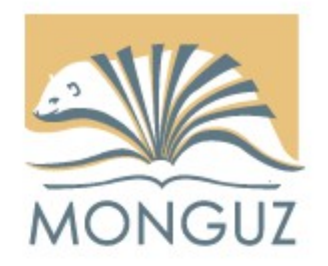

- Háttéralkalmazás
	- Digitális anyagok feldolgozása, tárolása
	- Teljes szövegű indexelés, oldalszámok feltárása
	- Szolgáltatási példányok előállítása
		- Borítóképek
		- Előnézeti kép
		- Oldalképek
	- Szolgáltatás
		- Keresés
		- Megjelenítés

# OPAC 3

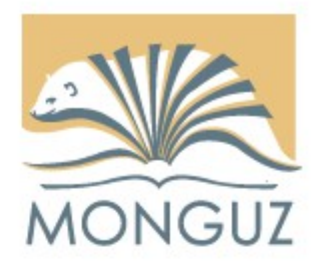

### Keresőfelület

- Használata belépéshez kötött (olvasói vonalkód)
- Érintőképernyőre optimalizált kereső
- Keresés
	- Metadatokban
	- Teljes szövegben
	- Egyetemi kurzus információkban (kurzuskód, kurzusnév alapján)
- Rekord megjelenítés
- Beágyazott online olvasó
	- $\bullet \rightarrow$  Bookreader

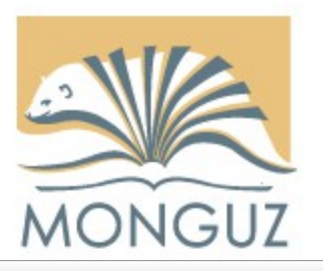

#### Miskolci Egyetem Digitális Tananyagtár

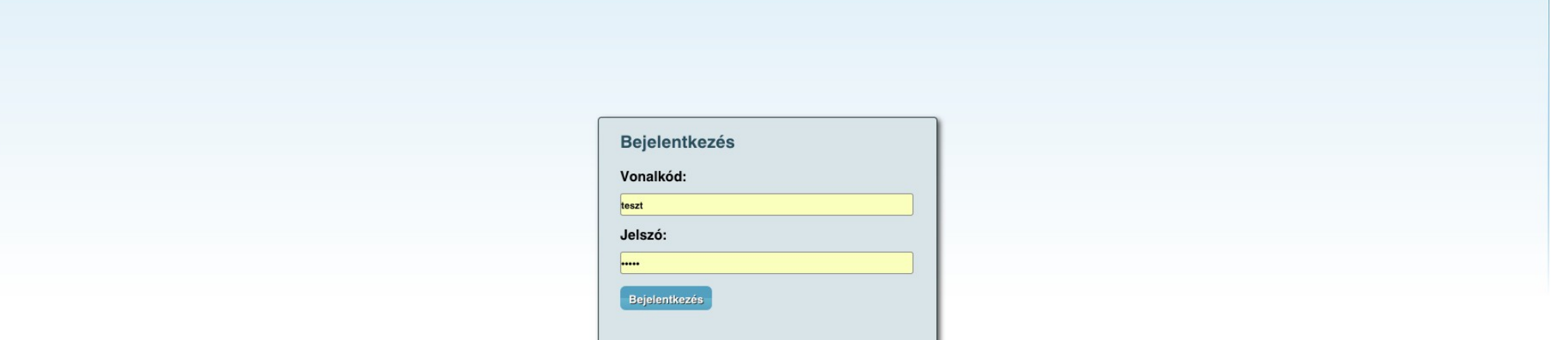

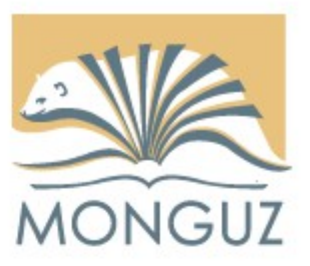

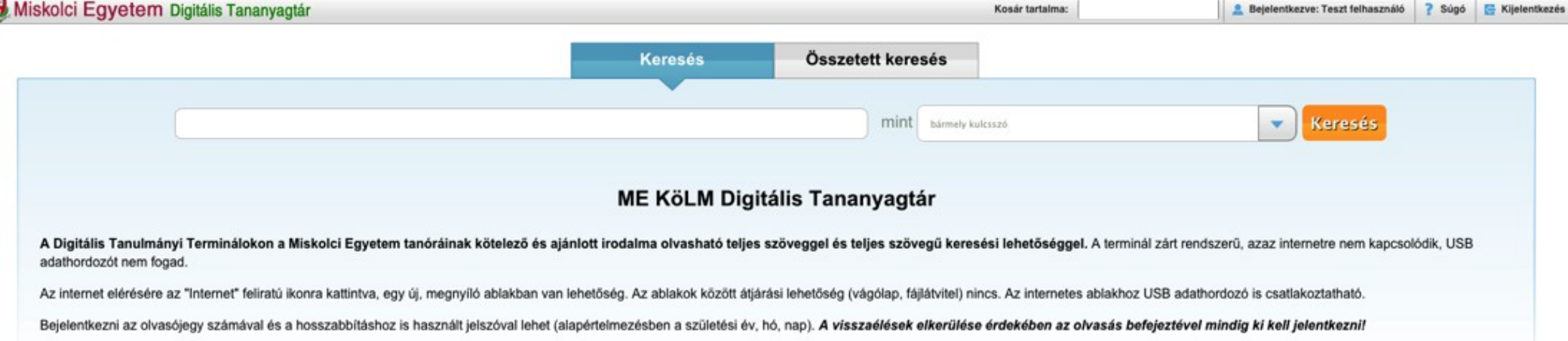

A szakirodalom bibliográfiai adatai (szerző, cím) mellett a tanórák Neptun kódjára, nevére is rá lehet keresni, de emellett az egyes könyveken belül teljes szövegü keresésre is mód nyílik.

A dokumentum megtekintése oldalon lehetőség van a teljes szövegű keresésre, a bal felső beviteli mezőben. A találatok szövegkörnyezetben láthatók. Az egyes találatokra kattintva az adott oldalra ugrik az oldal képe. Ha töb keressen a szóra a következőképpen: \*keresettszó\*.

Ha csak böngészni szeretne a digitalizált anyagban, az "Összetett keresés" cím mezőjébe írjon be egy csillag jelet, majd kattintson a keresés gombra.

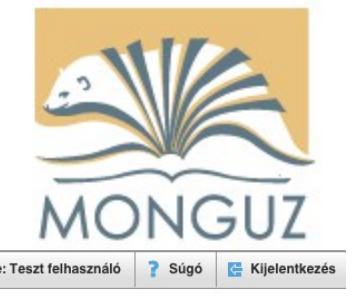

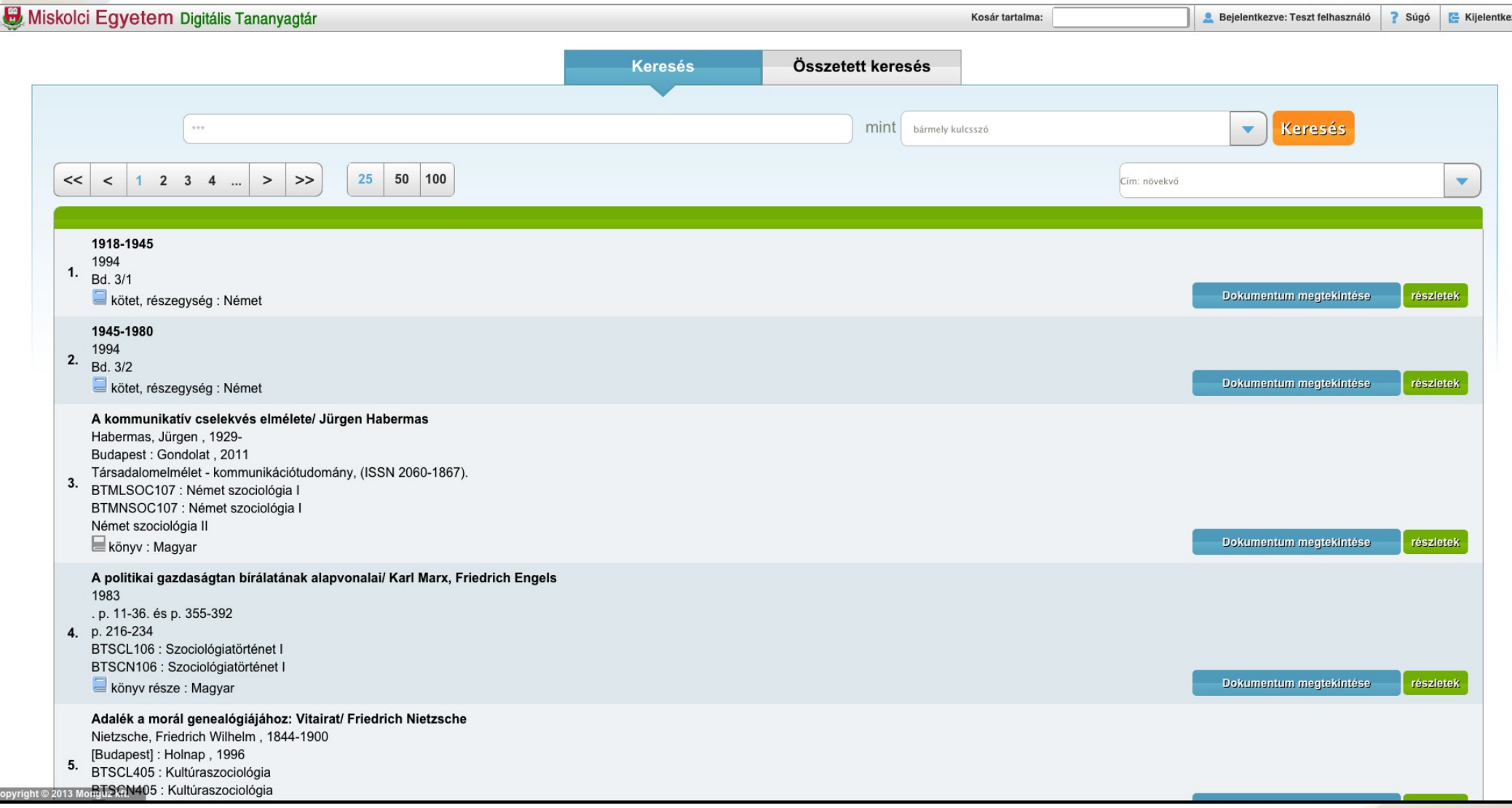

## Bookreader

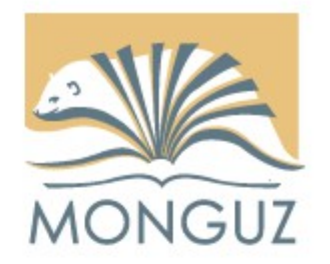

- **Opensource** 
	- Openlibrary saját fejlesztésű webes olvasója • <https://openlibrary.org/dev/docs/bookreader>
	- Integráció elkészítése JaDoX kiszolgálóval
	- Integráció kosár modullal
	- Dokumentum kiválasztott oldalaiból kosár összeállítása
	- Összegző képernyő megjelenítése
	- Az eredeti PDF nem elérhető/letölthető!

## Bookreader - funkciók

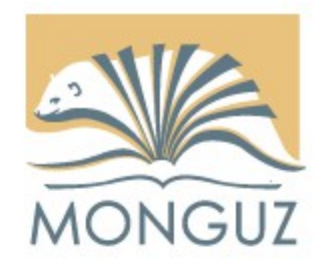

- Dokumentumon belül teljes szövegű keresés
	- Találati highlight kiemelés
	- Találati oldalra ugrás
	- ALTO XML létezése esetén a megjelenített képeken is szövegkiemelés
- Beépített funkciók
	- Oldalra ugrás / lapozás
	- Nagyítás / kicsinyítés
	- Egyoldalas / miniatűr nézet váltás
- Kosár funkciók
	- Egyoldalas kijelölés
	- Intervallumos kijelölés
	- Csak a kijelölt oldalak megjelenítése

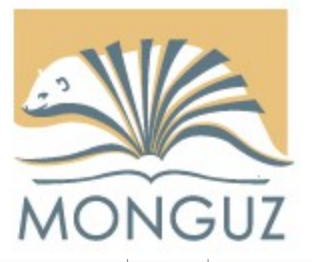

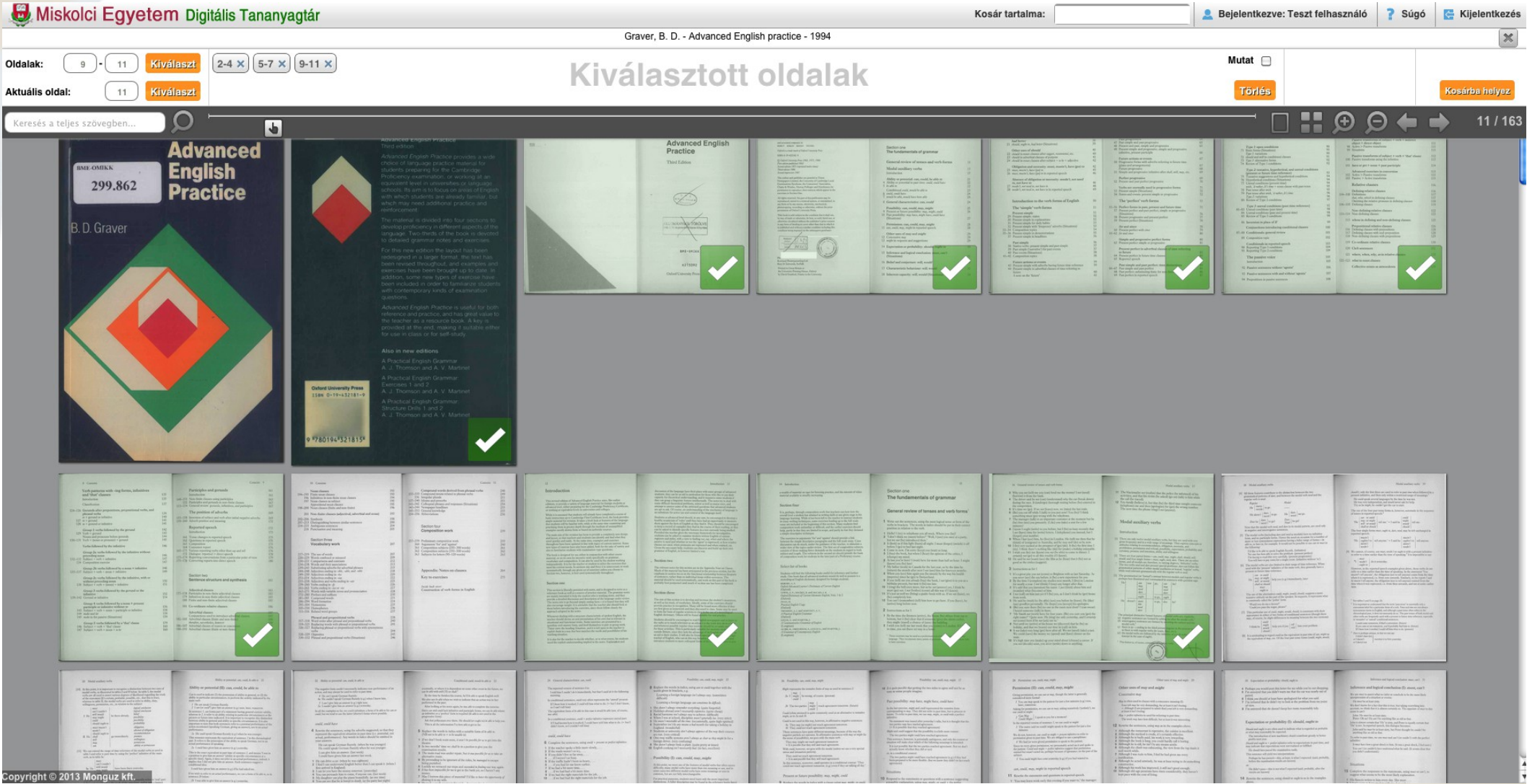

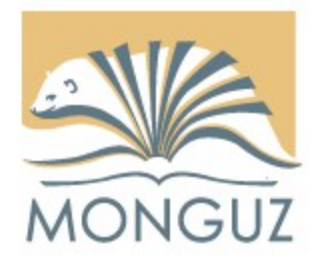

## Köszönöm a figyelmet!